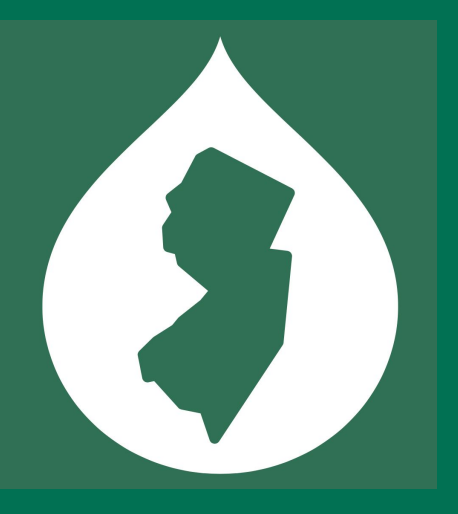

# **Editoria11y v2: Building a Drupal-integrated Accessibility Checker**

**John Jameson • DrupalCamp NJ 2023**

– a True Story –

Senior dev: **"So…if you are going to build this, you are going to need to call** this **class, and** this **service, and…"**

Me: **"...how did you** learn **that? The** first **time? Like** how could I have figured that out myself?**"**

**"Uhh…I…saw it in a module somewhere…"**

### **Agenda.**

- **What I had to learn to build this, so that you too can say that you have "seen it in a module somewhere"**
	- **○ What was I** thinking??
	- **○ JavaScript building blocks**
	- **○ Drupal building blocks**

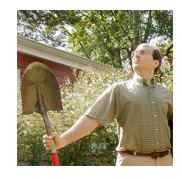

John Jameson • @itmaybejj Digital Accessibility Developer Web Development Services, Princeton University

### **In the beginning… ?**

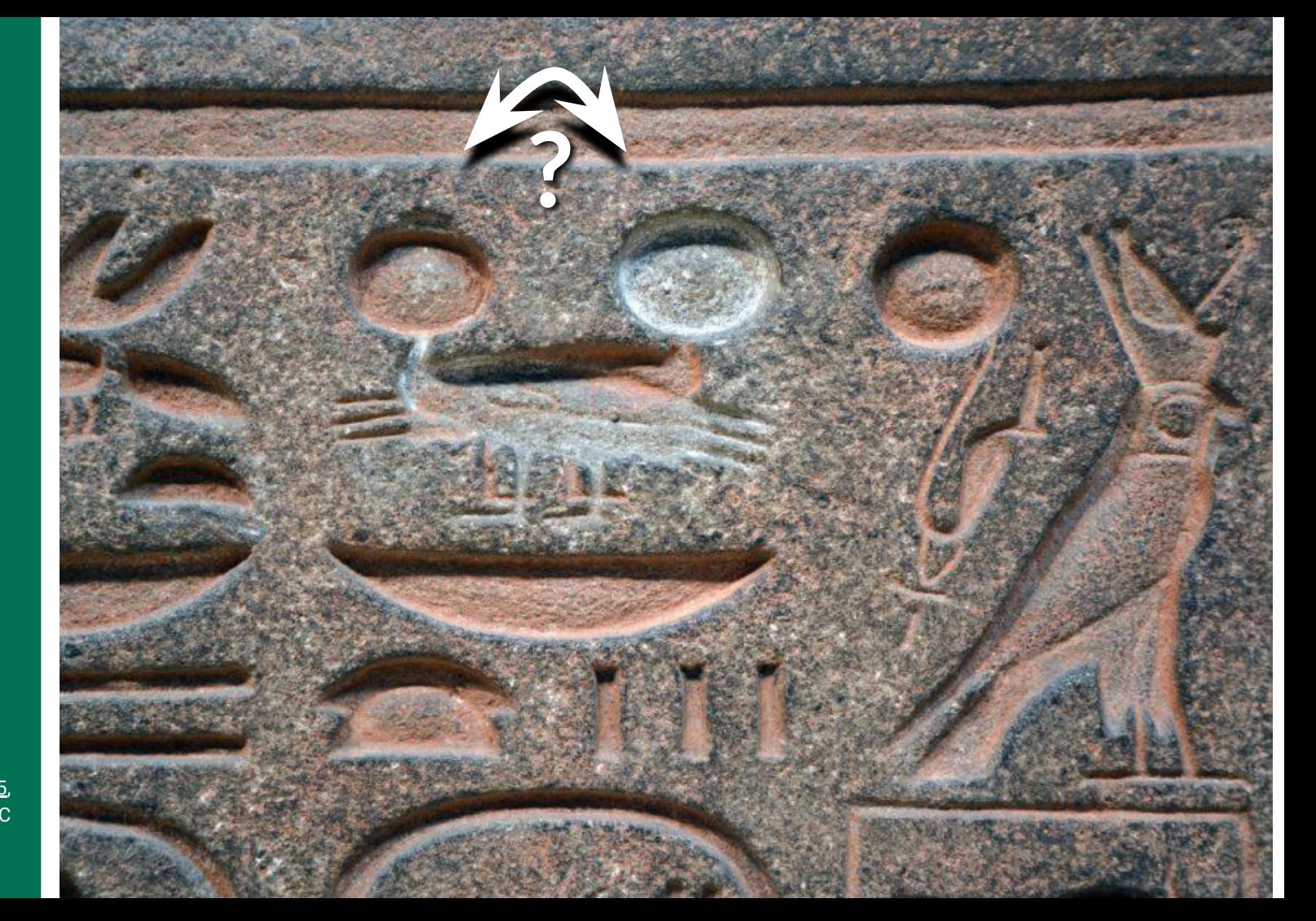

[Ramses II obj E635,](https://www.penn.museum/blog/museum/an-ancient-typo/) 8  $\sim$ 1200 BC

**Birds had accessibility features – their beaks indicate the direction to read the line**

 $\bullet$ 

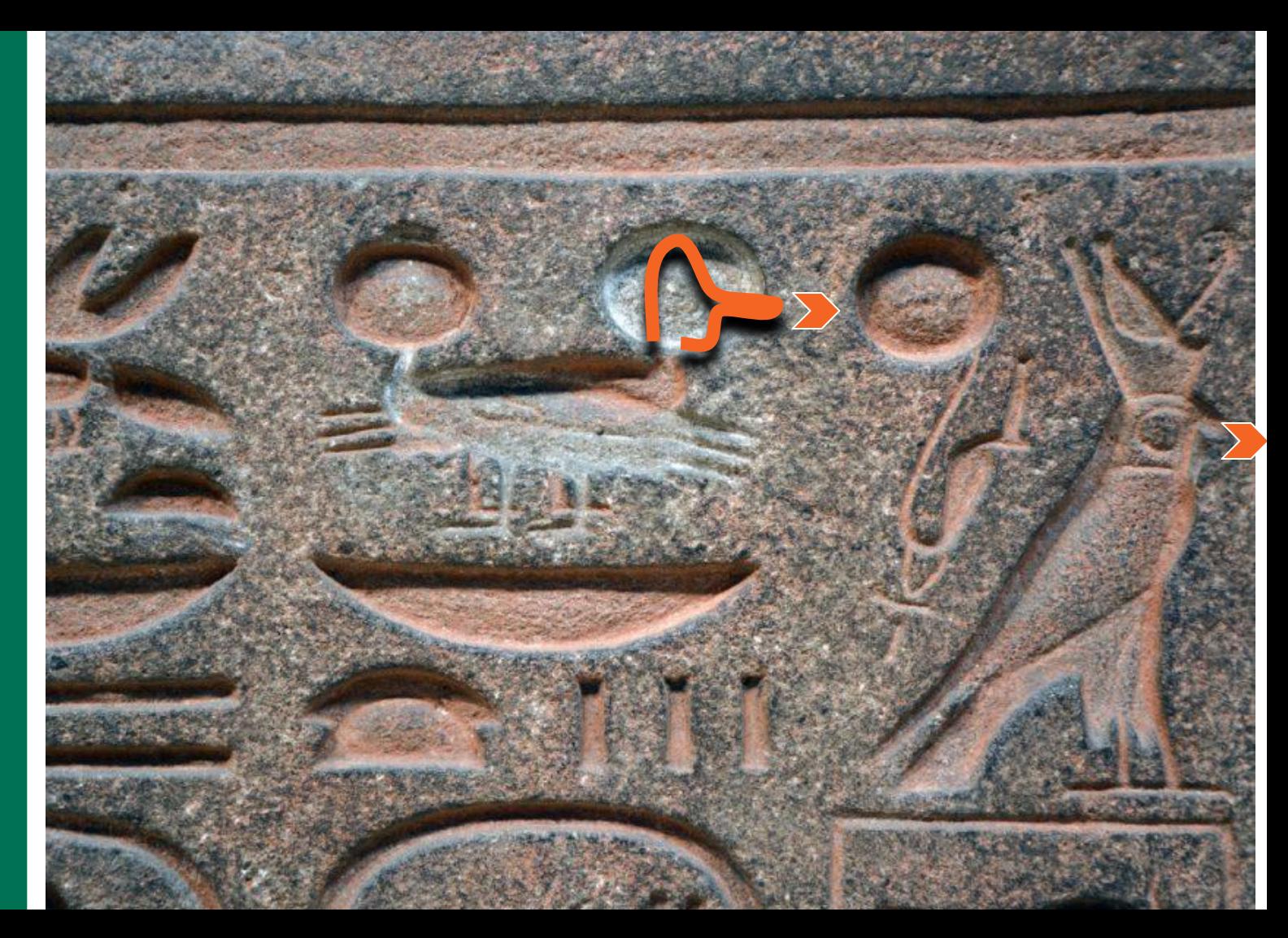

**Proofreading used to be painstaking & error prone**

 $\bullet$ 

**Editors were expected to master a body of knowledge from arcane texts**

tord ictionary  $\overline{O}$ stuvuouva

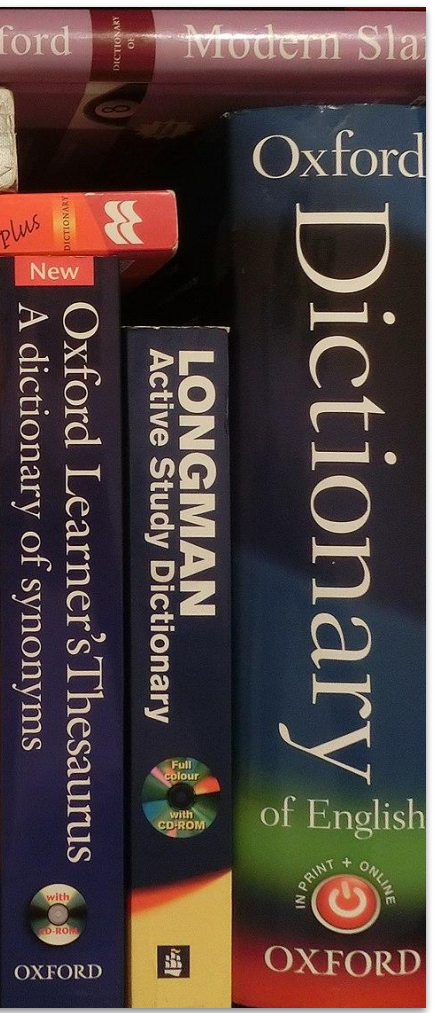

# **Spellcheck took proofreading**  from arcane to automatic

Perfectly cromulant for spelling cromulent but homonyms are Ignore All a problem two. **Add to Dictionary**  **But accessibilitycheckers rely on people having mastery of arcane knowledge**

We have 3,000+ authors. We cannot train them all.

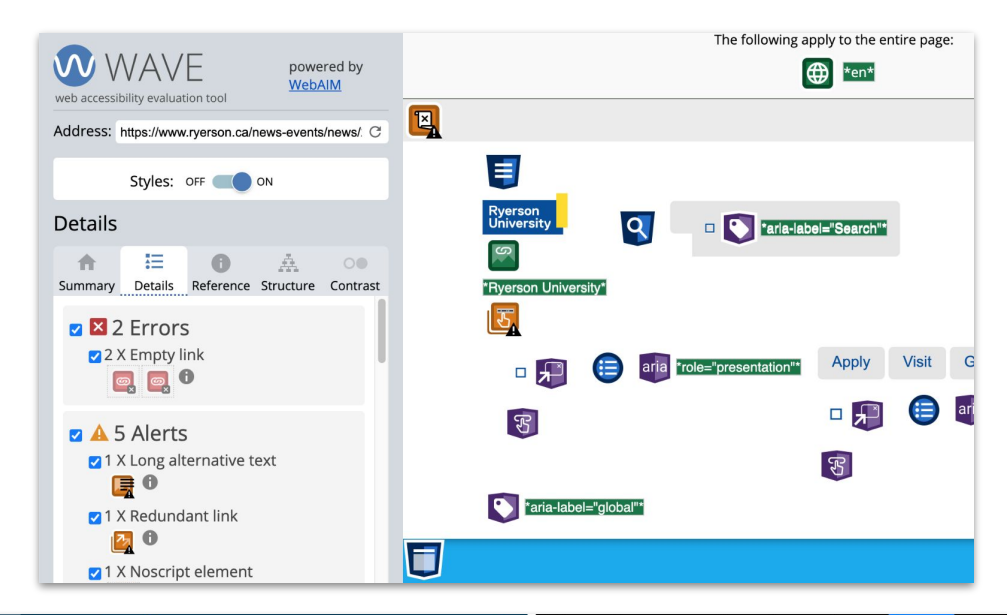

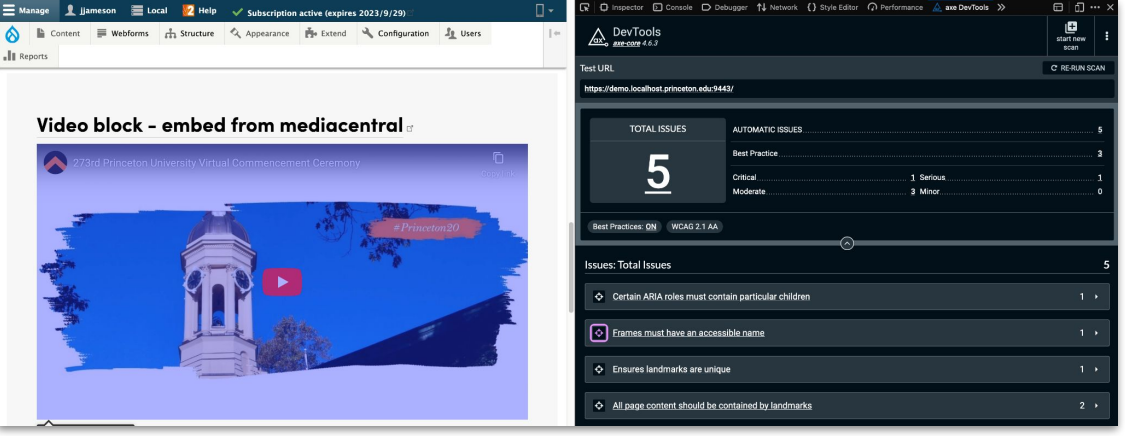

**I looked for something intuitive and automatic, and of 30+ tools only Sa11y came close**

- Simple tips without WCAG AA 4.1.2 jargon
- Installed on *site*, not browser, so it appears automatically for everyone

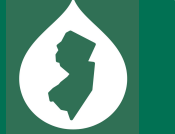

ntention. Sa11y does not only flag images missing alt text but you can easily hce and quality. Sa11y ha **best** Error

then review the alt text

File extension within the alt text found. If the image conveys a story, mood, or important information - be sure to describe the image. Remove: .jpg.

#### Alt text: doggy.jpg

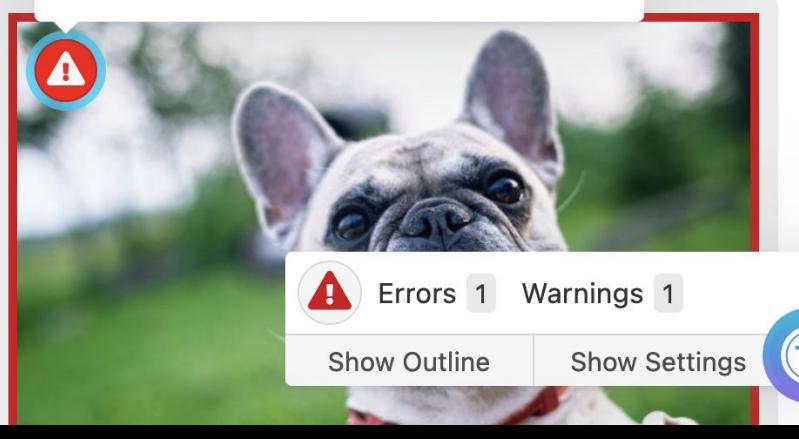

### **"I…think I can make this fit our needs?"**

My manager gave me the time and team support to fork it:

- I thought it was too easily ignored when minimized
- I wanted to remove several features to simplify
- I wanted to write much longer tips
- I wanted to rewrite the JS to improve performance

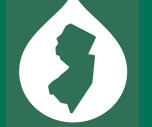

Weekly project usage

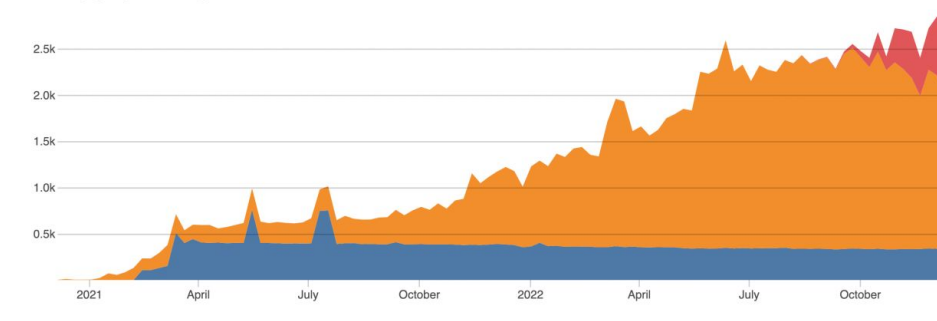

### **Three years later…**

- v1 worked great!
	- I went from *sending*

repetitive emails to countless site owners after finding the same issues on site after site, to *receiving* emails asking for tips on writing more accessible content.

● v2 adds (synced) dismissals, site reports, theme variations, shadow DOM testing and rewritten tips.

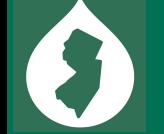

### **Quick interface tour**

A little toggle button with an issue count appears on the bottom-right of a *rendered* page…

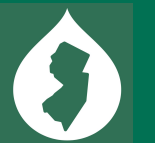

(live demo at [editoria11y.princeton.edu](http://editoria11y.princeton.edu) if that helps)

### **Automatically opens if there are new issues**

# **Meaningful Links**

# Links with no text at all

# **Links titled with a URL**

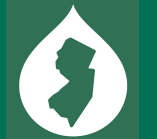

?) s://editoria11y.princeton.edu

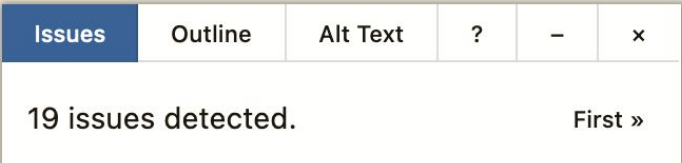

### **"Manual checks" have a one-click dismissal**

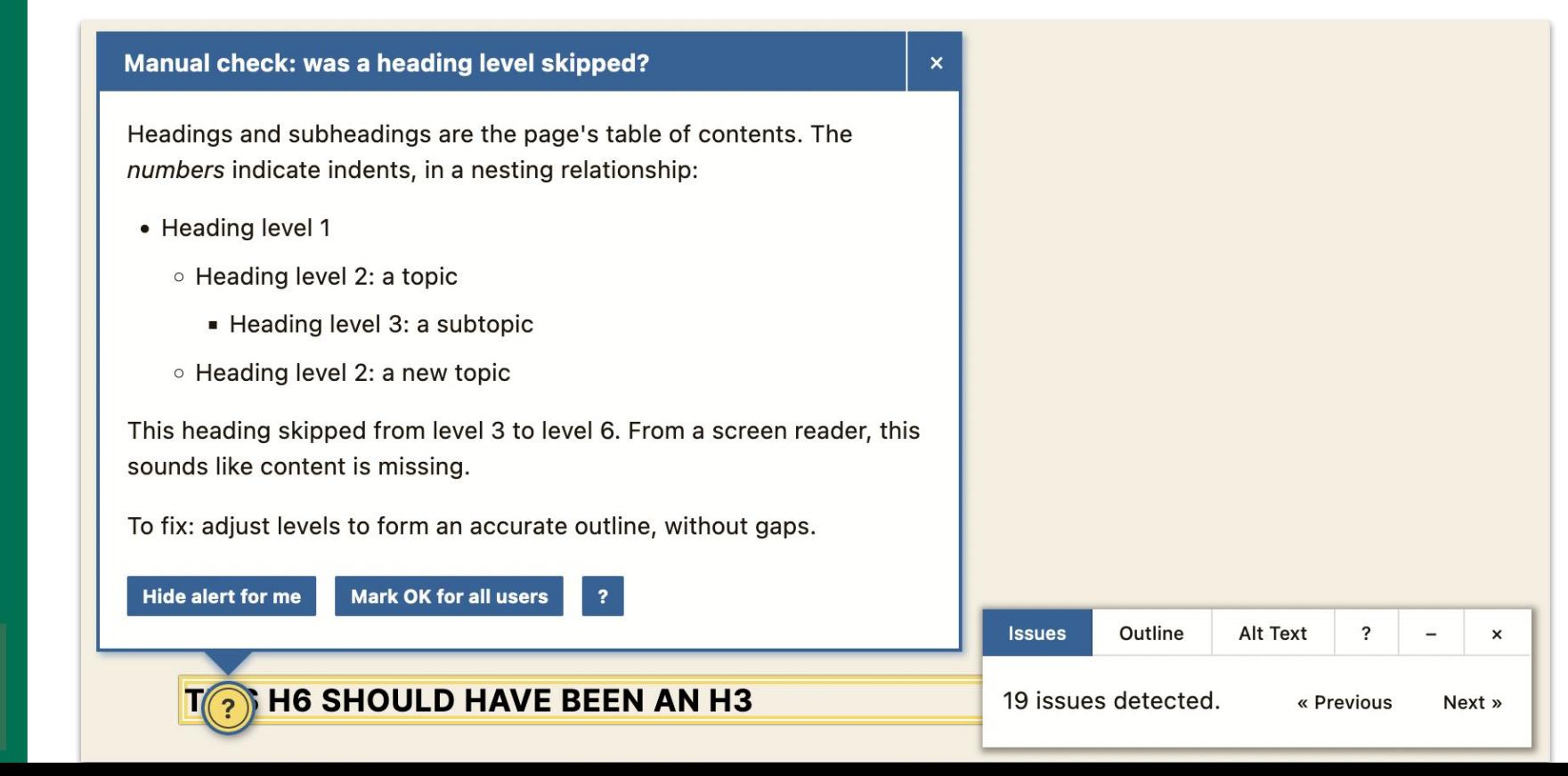

### **Tests focus on content** *alone*

- Links only titled with generic text: "**click here,**" "learn more," etc.
- Links with **no text**
- Links that spell out **a URL**
- **Skipped heading levels**
- **● Empty headings**
- Very **long headings**
- **All-bold paragraphs** with no punctuation that may actually be headings
- 
- LARGE QUANTITIES OF CAPS LOCK
- Images with **no alt text**
- Images with **a filename** as alt text
- Images with **very long alt** text
- Alt text that contains **redundant text** like "image of" or "photo of"
- Images in links with alt text that appears to be **describing the image** instead of the link destination

… and a dozen or so others

### **Less** *and* **more…**

#### **AXE browser plugin:**

- Links must have discernible text
- 2. Heading levels should only increase by one
- **3. Elements must have sufficient color contrast**
- **4. Id attribute value must be unique**
- **5. Ensures landmarks are unique**
- **6. All page content should only be contained by landmarks**

#### **Editoria11y:**

- **1. Heading tag without any text**
- **2. Table has no header cells**
- **3. Empty table header cell**
- **4. Image's text alternative is unpronounceable**
- **5. Link with no accessible text**
- 6. Manual check: was a heading level skipped?
- 7. Manual check: image has no alt text
- 8. Manual check: is this uppercase text needed?
- 9. Manual check: very long alternative text
- 10. Manual check: is this a blockquote?
- 11. Manual check: is this link text a URL?
- 12. Manual check: is opening a new window expected?
- 13. Manual check: possibly redundant text in alt
- 14. Manual check: is this link meaningful and concise?
- 15. Manual check: is the linked document accessible?
- 16. Manual check: should this have list formatting?
- 17. Manual check: is this video accurately captioned?
- 18. Manual check: long heading
- 19. Manual check: should this be a heading?

### **And I wrote a turnkey Drupal integration**

- **Defaults** for regions-to-check and elements-to-ignore that work well with common themes and modules
- An **admin GUI** to change defaults (e.g., ignored elements)
- Synched dismissals and site-wide

**reports:** 

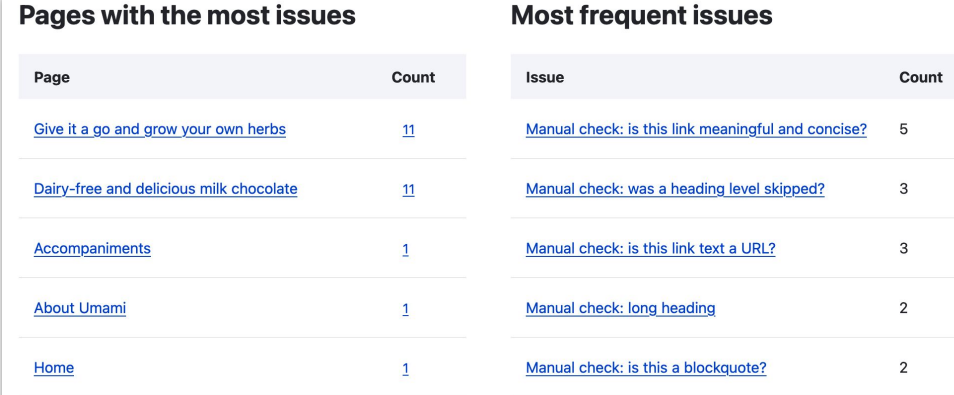

View all pages with issue

View all issues

### **(and a WordPress plugin)**

 $\begin{pmatrix} 1 \\ 2 \end{pmatrix}$ 

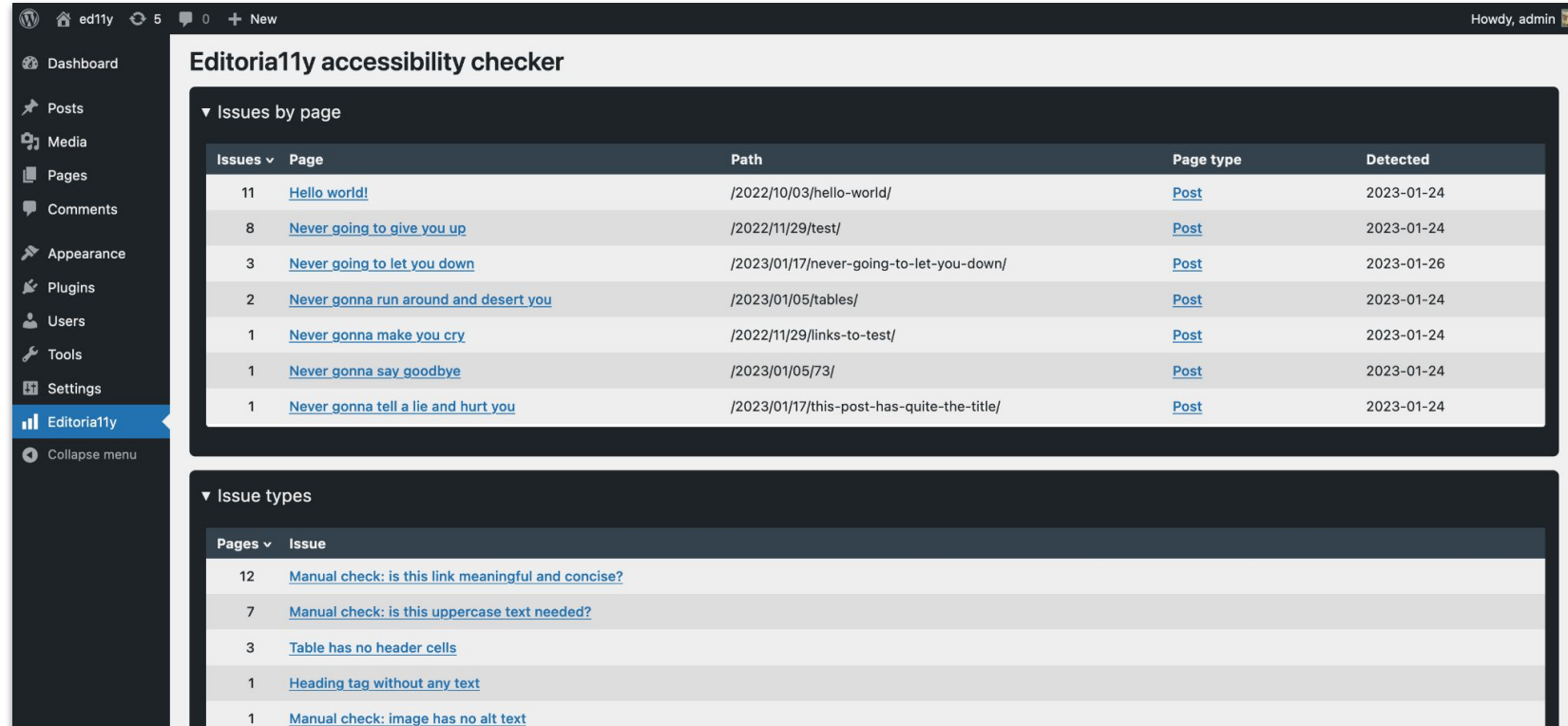

### **Building block 1: writing JS tests**

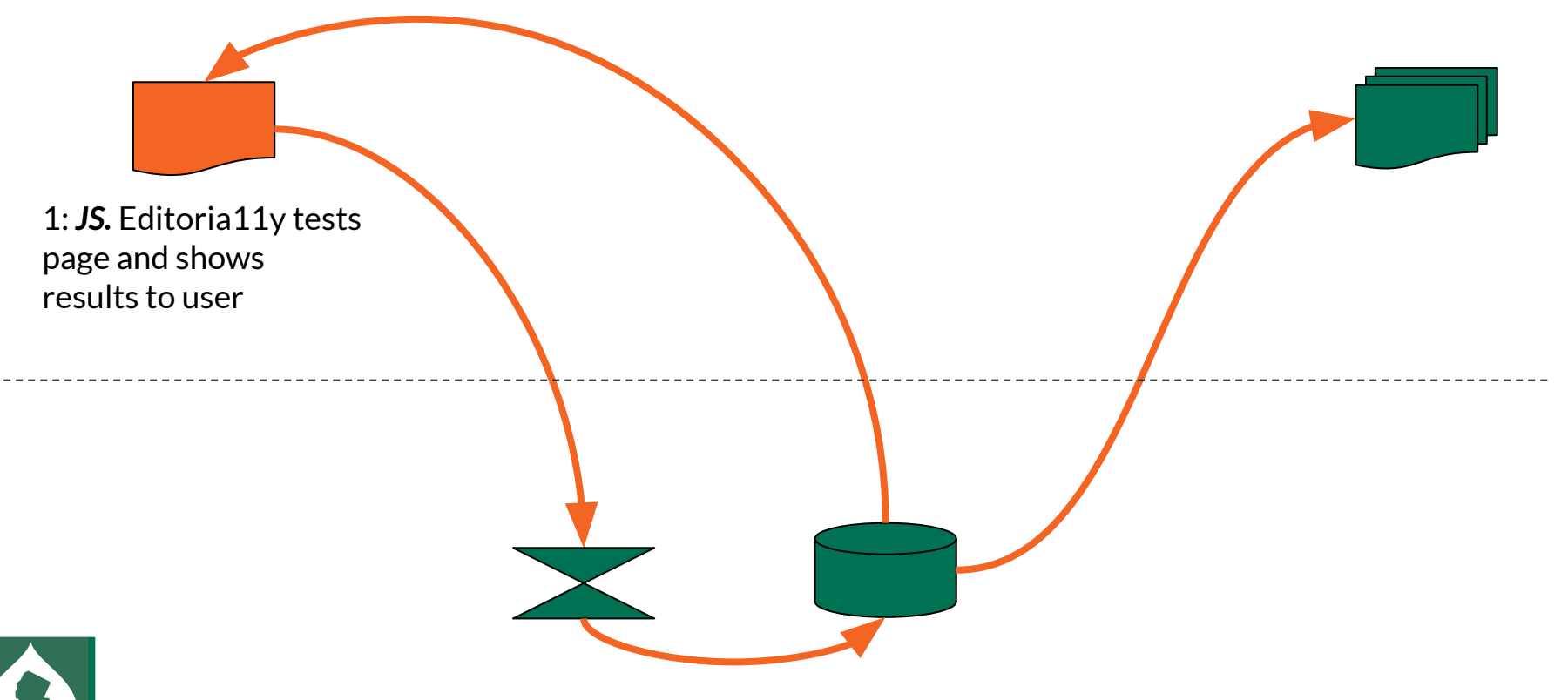

## **Tests are just if() statements, not AI or magic**

Conceptually…

- 1. Get all the  $\langle$  img> tags.
- 2. Check each for an alt attribute.
- 3. If there *isn't* one, display an **error.**
- 4. If there is one but it's *blank*, display a manual check.
- 5. If there is one that ends with ".jpg, .gif or .png," display a manual check.

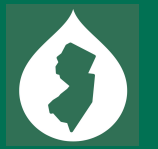

### **jQuery made DOM traversal easy in v1**

```
<div id="foo">
   <p class="bar">
       <strong><span>Hi!!!</span></strong>
```
console.log( **\$** ('#foo') **.find**('.bar strong') **.not**('.baz') **.text**() ); **→ "Hi!!!"**

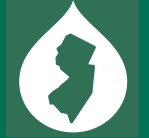

### **Converting to Vanilla JS was less…***forgiving*

**<div id="foo"> <p class="bar"> <strong>Hi</strong>**

document .getElementById ('bar') .textContent() *:*

Uncaught TypeError: document.getElementById(...) is null <anonymous> debugger eval code:1 [Learn More] <anonymous> debugger eval code:1

# **I pinned these tabs for months.**

#### You might not need jQuery

jQuery and its cousins are great, and by all means use them if it makes it easier to develop your application.

If you're developing a library on the other hand, please take a moment to consider if you actually need jQuery as a dependency. Maybe you can include a few lines of utility code, and forgo the requirement. If you're only targeting more modern browsers, you might not need anything more than what the browser ships with.

At the very least, make sure you know what jQuery is doing for you, and what it's not. Some developers believe that jQuery is protecting us from a great demon of browser incompatibility when, in truth, post-IE8, browsers are pretty easy to deal with on their own; and after the Internet Explorer era, the browsers do even more.

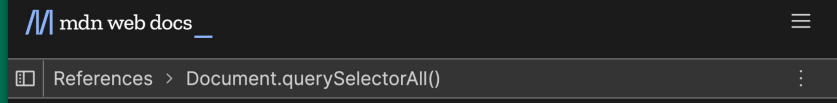

#### Document.querySelectorAll()

The Document method querySelectorAll() returns a static (not live) NodeList representing a list of the document's elements that match the specified group of selectors.

#### **Syntax**

querySelectorAll(selectors)

### **DOM traversal building blocks**

- 1. New CSS makes querySelectorAll() easy and performant: **:is** ('h1, h2, h3, h4') **:not** ('nav h2, footer h3')
- 2. Chainable traversals: V.querySelector(),  $\land$ .closest(), >.nextElementSibling()
- 3. Optional-chaining returns "undefined" if the element doesn't exist, rather than Uncaught TypeError: myElement **?.** querySelector('.inner-span')

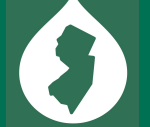

### **Here's how I find elements to test**

I get all the editable parts of the page, based on module settings:

document.querySelectorAll(`:is(\${checkRoots})`);

// e.g `:is("main, .footer-content")

Then I traverse *into* each, respecting module "ignore" settings:

Ed11y.roots.forEach(root  $\Rightarrow$  {

// (skipping the business logic to concatenate these results to an array)

root.querySelectorAll(`:is(\${selectorList})\${ignoreList}`);

//  $e.q.$   $\dot{ }$ :is("p"):not(".ignored p")

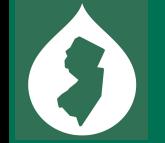

### **Now let's write a test looking for fake headings**

#### Now check for possible heading.

```
let possibleHeading = p.querySelector('strong:not(table strong), b:not(table b)');
```

```
Exclude paragraphs with links, then check if strong length equals p length.
```

```
if (possibleHeading \& !p.querySelector('a')) {
```

```
possibledtending = Ed11y.getText(possibledtending);
```

```
let length = possibleHeading.length;
```

```
let maybeSentence = possibleHeading.match(/[.:;?!"']/) !== null;
```
if (121 > length & length > 5 & length === firstText.length & maybe Sentence === false) { let dismissKey =  $Ed11y$ .dismissalKey(possibleHeading);

```
Ed11y.results.push([p, 'textPossibleHeading', Ed11y.M.textPossibleHeading.tip(), 'afterbegin',
```
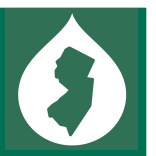

Check for <strong>, unless we're in a table…

### **We need to get the text: for this test. How?**

● **.html / .innerHTML**

…gets you in OWASP trouble. *Avoid…*

● **.innerText()** 

…gets *rendered* text, including inner nodes and CSS.

● **.textContent()** 

…gets the text node itself.

### **Check textContent for punctuation and length**

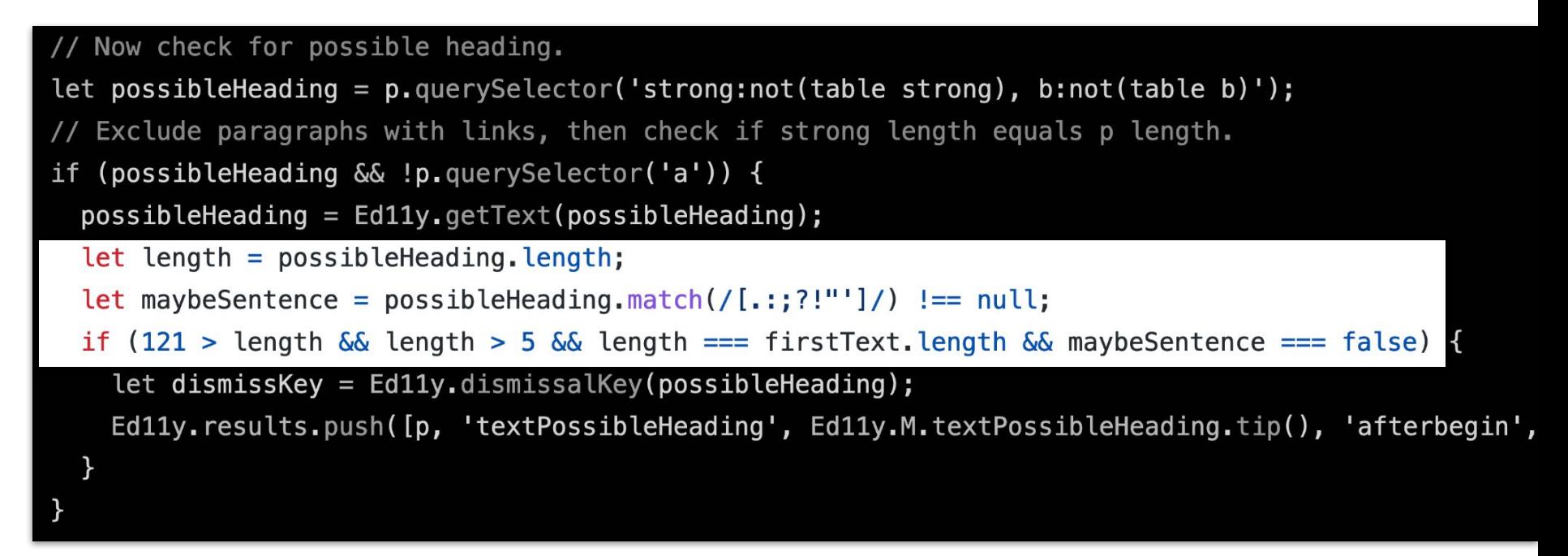

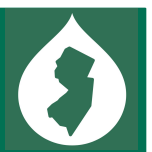

If there is no link and no punctuation, compare the *length* of the **strong** and the **p**

### **Build a "dismissalKey" and add to the results array**

```
// Now check for possible heading.
let possibleHeading = p.querySelector('strong:not(table strong), b:not(table b)');
  Exclude paragraphs with links, then check if strong length equals p length.
  (possibleHeading && !p.querySelector('a')) {
if
  possibleHeading = Ed11y.getText(possibleHeading);let length = possibleHeading.length;
  let maybeSentence = possibleHeading.match(/[.:;?!"']/) !== null;
 if (121 > length && length > 5 && length === firstText.length && maybeSentence === false) {
    let dismissKey = Ed11y dismissalKey(possibleHeading);
   Ed11y.results.push([p, 'textPossibleHeading', Ed11y.M.textPossibleHeading.tip(), lafterbegin',
```
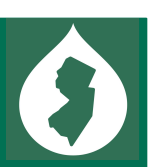

Stores a reference to the node, a triggered test ID and various bits of identifying information

### **Why am I building an array\* of results?**

### 1. **For** *performance*

- a. In order to *read* some properties, the element must be *painted*.
- b. When we *write*, the element is queued for re-painting.
- c. In order to *read* the next element, the page must be *repainted*.
- d. Alternating is a *huge* slowdown. Read, then write.

### **2. For magic**

- a. Syncing copies of the array to servers
- b. WordPress plugin uses headless runs to build in-editor alerts

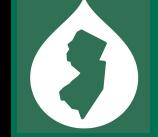

<sup>\*</sup> Actually Adam Chaboryk realized this is easier to code as an *object* when backporting it to Sa11y. Live and learn.

### **Users tolerate slowness on click, but not on load.**

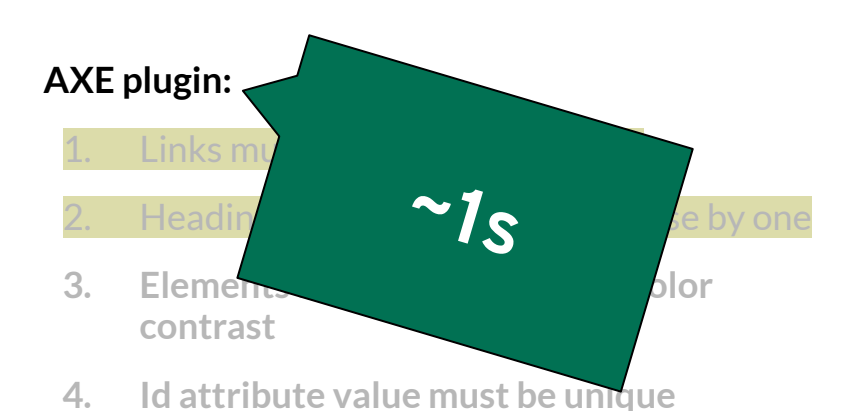

- **5. Ensures landmarks are unique**
- **6. All page content should only be contained by landmarks**

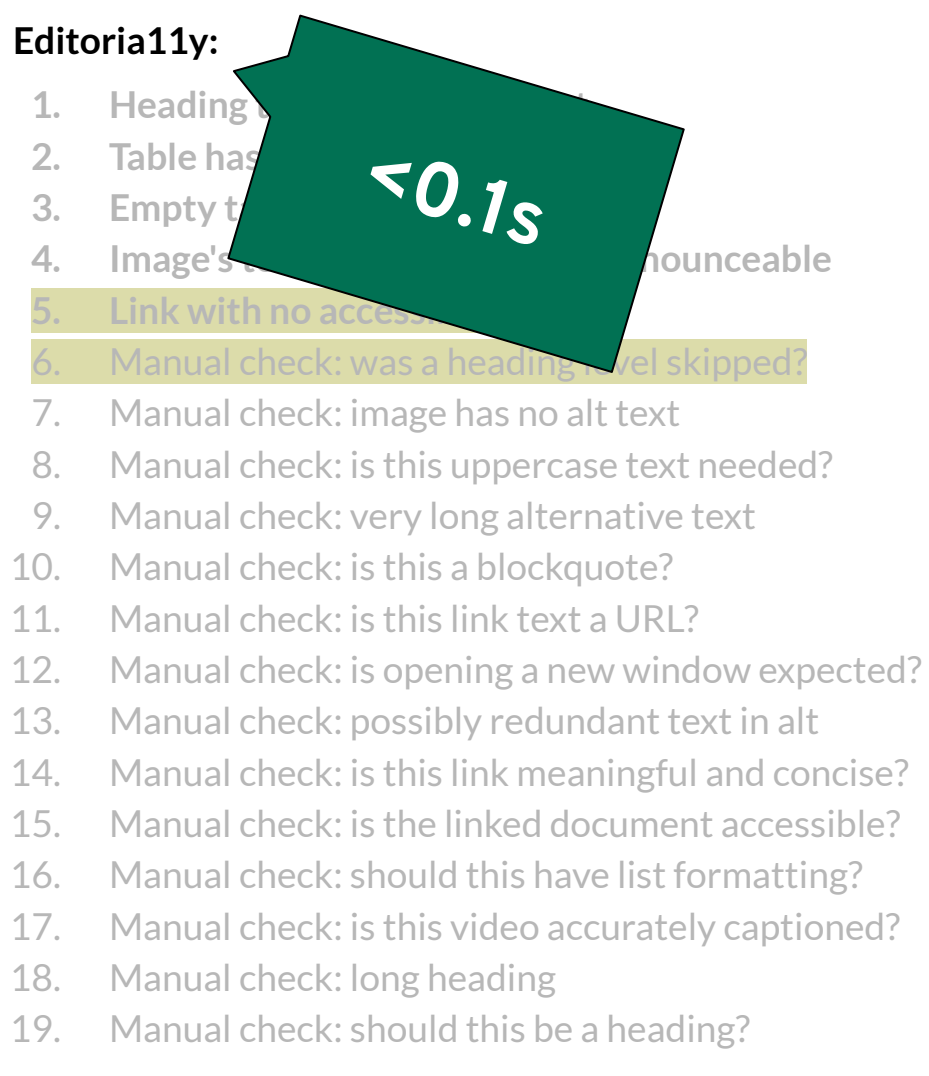

### **Performance matters because async is a lie**

- JS is **single threaded:** "jank" is clicks waiting in line
- "Async" functions wait for their callback to *get in line*; they don't *run* asynchronously once they are in line
- I took to breaking up slow functions with a timeout(). Timeouts don't call back until the line has cleared:

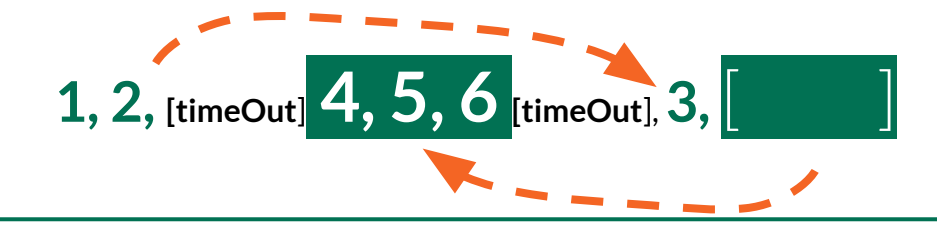

### **Now…how to draw elements without .HTML()?**

let myP = document**.createElement('p')**; myP.**classList.add**('stylish'); myP**.textContent** = "No Bobby Tables here"; myDivWrapper**.append**(myP);

*<div>***<p class="stylish">**No Bobby Tables here**</p>***</div>*

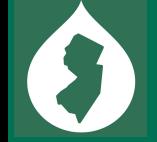

…

### **I explored Web Components to reduce CSS conflicts**

### **<ed11y-element-tip>**

*#shadow-root* <div role="dialog"> …stuff… </div> **</ed11y-element-tip>**

The *#shadow-root* is like a porous iframe – it **blocks CSS inheritance** from themes.

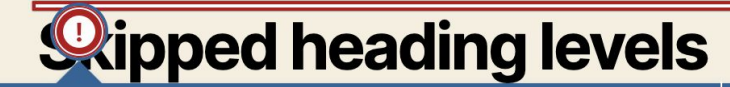

**Heading tag without any text** 

Headings and subheadings create a navigable table of contents for assistive devices. The heading's number indicates its depth in the page outline; e.g.:

- · Heading level 1
	- **Example 12: a topic** 
		- Heading level 3: a subtopic
	- **Example 12: a new topic**

"Blank" headings create confusing gaps in this outline: they could mean the following content is still part of the previous section, or that the text was unpronounceable for some reason.

To fix: add text to this heading, or remove it.

### **There's a boilerplate they all start with…**

developer.mozilla.org/en-US/docs/Web/Web\_Components

```
class Ed11yElementTip extends HTMLElement {
 constructor() {
   super();
 }
   //===== your JS =====//
}
customElements.define('ed11y-element-tip',
   Ed11yElementTip);
```
### **They include a connectedCallback():**

connectedCallback() {

if (!this.initialized)

// Get info from attributes on the tag

this.resultID = this.dataset.ed11yResult;

this.  $result = Ed11y. results [this. result10];$ 

// Build DOM and attach as "shadow root"

const shadow = this.attachShadow({mode: 'open'});

this.wrapper = document.createElement('div');

shadow.appendChild(this.wrapper) ;

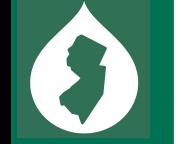

### **Attach CSS for content** *and* **the :host**

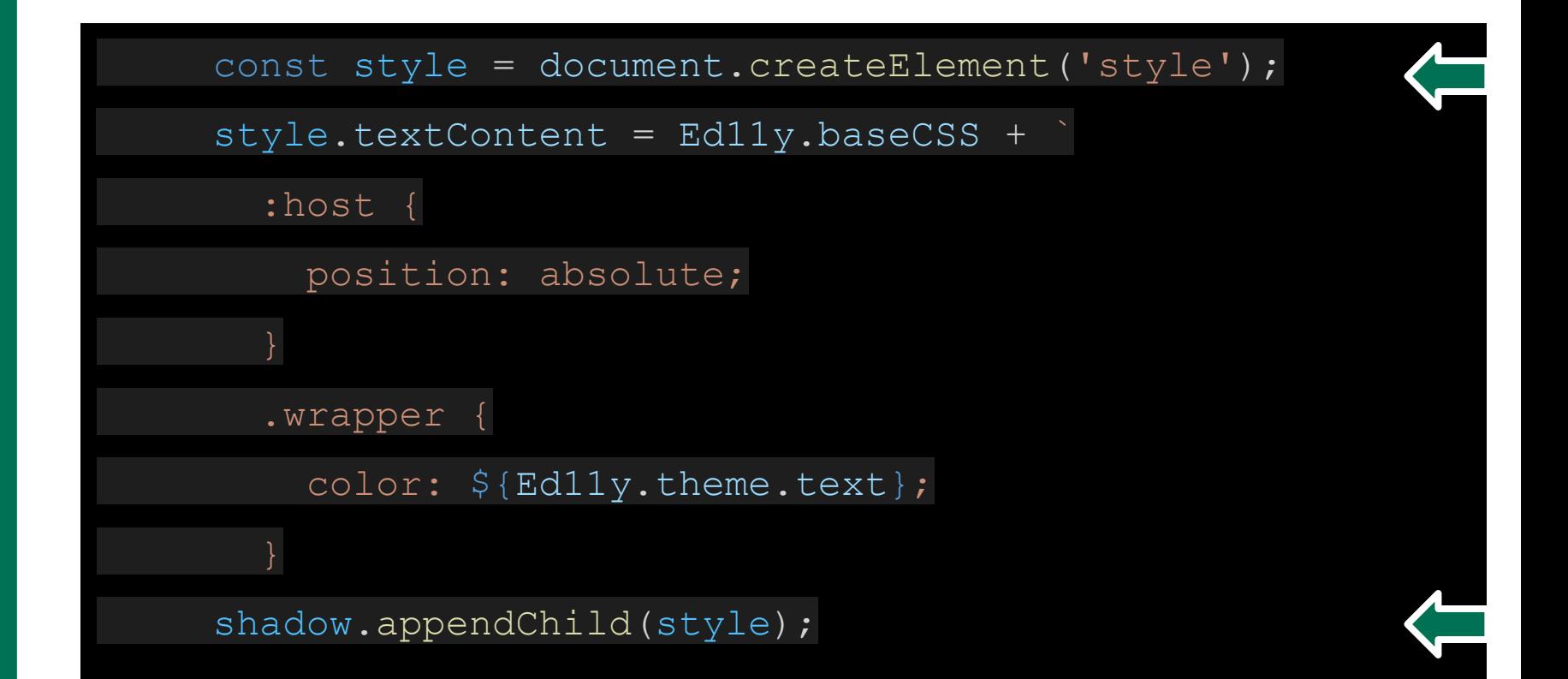

### **Automatic observedAttributes callbacks**

<ed11y-element-tip data-ed11y-action=" **observed** "**>**

static get observedAttributes() {return ['data-ed11y-action'];

attributeChangedCallback(attr, oldValue, newValue) {

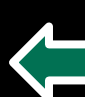

switch (attr) {

case 'data-ed11y-action':

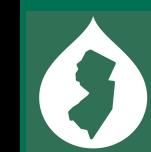

let changeTo = newValue === 'open' ? true : false;

this.toggleTip(changeTo);

### **So browsers build** *and* **communicate for you**

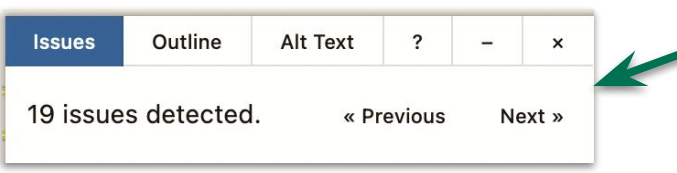

### When you click "Next »":

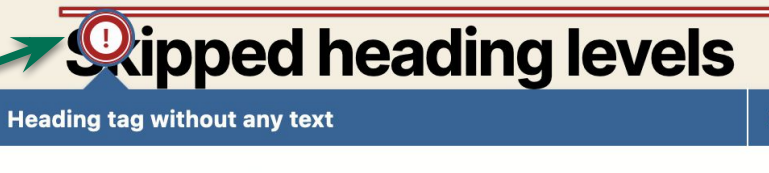

Headings and subheadings create a navigable table of contents for assistive devices. The heading's number indicates its depth in the page outline; e.g.:

- 1. My **panel component** *calls* a function from the **main JS**
- 2. The **main JS** *changes* the next tip's data attribute to "open"
- 3. The **tip component** *observes* the change, triggering its function to *pull* content from the results array and open

## **The rest is just HTML:**

#### Manual check: was a heading level skipped?

Headings and subheadings are the page's table of contents. The numbers indicate indents, in a nesting relationship:

- Heading level 1
	- Heading level 2: a topic
		- Heading level 3: a subtopic
	- Heading level 2: a new topic

This heading skipped from level 3 to level 6. From a screen reader, this sounds like content is missing.

To fix: adjust levels to form an accurate outline, without gaps.

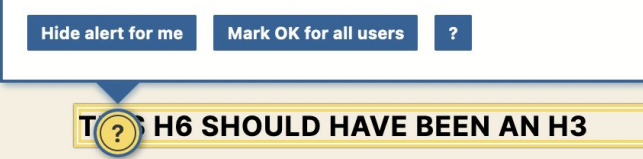

```
v<ed11y-element-tip data-ed11y-result="10"
 style="outline: transparent solid 0px; top:
 1792.58px; left: 164.5px; transform:
 translate(-61.6px, 50px);" data-ed11y-action="false"
 data-ed11y-open="true"> [overflow] [custom...]
 \blacktriangledown#shadow-root (open)
   \blacktriangleright <style>\blacktriangleright </style>
   v<div class="wrapper ed11y-result open"
     role="dialog">
       <div tabindex="0"></div> event
       <div class="arrow" style="left: 67.6px;" data-
       direction="under"></div>
     v<div class="tip" aria-labelledby="tip-title-10"
       style="">
         <div id="tip-10" class="title" tabindex="-1">
         Manual check: was a heading level skipped?
         \langle div \vert grid
         <button class="close" aria-label="close">x
         \le/button> [event] [grid]
       → <div class="content"> ···· </div>
       </div><div tabindex="0"></div> [event]
     \langle/div\rangle</ed11y-element-tip>
```
### **Building block 2: Sending data to a Drupal Module**

1: *JS.* 

2: *Routes & Controllers.*  Editoria11y sends copies of results and dismissals to the API

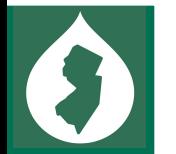

### **Refresher — or — Introduction**

Parts of a Drupal module

### *.yml files*

● **Human-readable files** with config for Drupal: permissions, defaults…

### *.module, .install files*

● PHP files with specifically named functions Drupal *calls automatically*

### *.php files*

● Custom classes or implementations of Drupal classes, called *manually*

### **If these are new concepts for you (they were for me)**

If you don't get lucky and find boilerplate at [drupal.org/docs/drupal-apis](https://www.drupal.org/docs/develop/drupal-apis) or [drupal.org/docs/develop](https://www.drupal.org/docs/develop):

- 1. Ask coworkers/Slack for examples of modules that do something similar
- 2. Explore Core looking for functions that do something similar

…Once you *know* what questions to ask, there *is* decent help and boilerplate examples out there, but I sure didn't know what to ask at first.

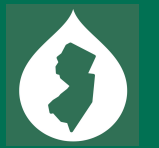

### .permissions are straightforward

! edito **R**edito ! edito edito ! edito **\*\*** edito edito edito edito **permissions.yml** lists *names* of permissions you want Drupal to create for you

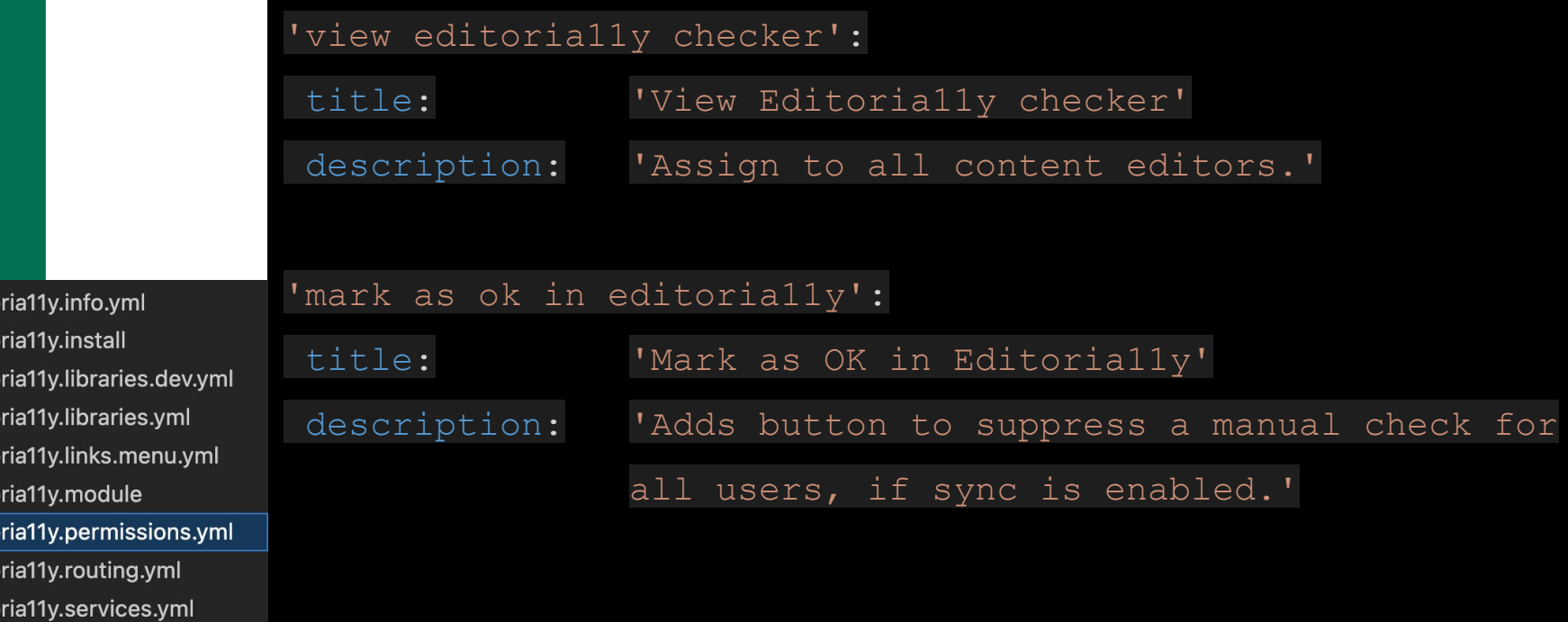

### **.routing sets up my API reporting URL**

editorially.api report:

path: '/editoria11y/api/results/report'

defaults:

\_controller:

'\Drupal\editoria11y\Controller\ApiController::report'

methods: [POST]

requirements:

permission: 'view editorially checker'

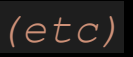

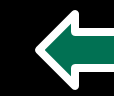

### **JS boilerplate sends my data to my route**

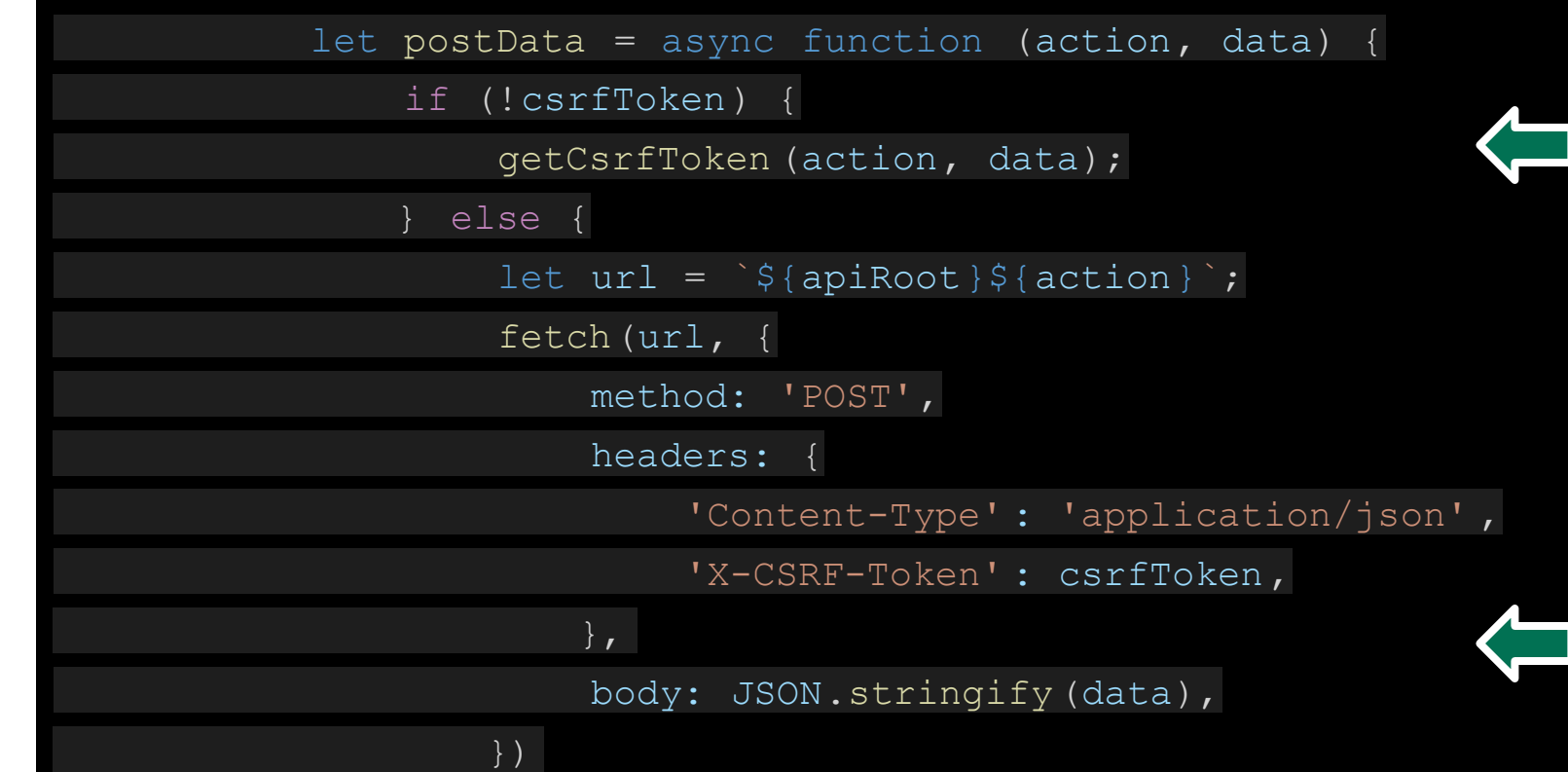

### The route forwards to a controller:

public function report(Request \$request) {

\$results = Json::decode(\$request->getContent());

\$this->api->testResults(\$results);

return new JsonResponse("ok");

catch (\Exception \$e) {

return \$this->sendErrorResponse (\$e);

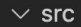

 $\vee$  Controller

**R** ApiController.php

Re DashboardController.php

- **\*\*** ExportCSVController.php
- $\geq$  Exception

 $\angle$  Form

**M** Api.php

**₩** Dashboard.php

« DismissalsOnPage.php

 $\rightarrow$  tests

### **The controller sends \$results to API.php**

public function testResults(\$results) {

\$this->validateNumber(\$results["page\_count"]);

\$this->validatePath(\$results["page\_path"]);

foreach (\$results["results"] as \$key => \$value) {

\$this->validateNumber(\$value);

if  $(\frac{5}{2}$  results["page count"] > 0) {

\$this->connection->merge("editoria11y\_results")

->insertFields([

'page title' => \$results["page title"],

'page path' =>  $$results['page path']$ ,

 $\vee$  src

 $\vee$  Controller

**₩** ApiController.php

**M** DashboardController.php

**M** ExportCSVController.php

 $\angle$  Exception

 $\ge$  Form

**R** Api.php

**₩** Dashboard.php

**\*\*** DismissalsOnPage.php

*(etc)*

**The database takes care of the rest based on a "schema"**

> ! editoria11y.info.yml Reditoria11v.install

> « editoria11y.module

! editoria11y.routing.yml ! editoria11y.services.yml

! editoria11y.libraries.dev.yml ! editoria11y.libraries.yml ! editoria11y.links.menu.yml

editoria11y.permissions.yml

function editorially results table () {  $\delta$ data =  $\lceil \cdot \rceil$  'fields' => [  $'id'$  =>  $\lceil$ 'description' => 'Test result', 'type'  $\Rightarrow$  'serial', 'size'  $\Rightarrow$  'big', 'not null'  $\Rightarrow$  TRUE,  $\left| \ \right|$  *(...etc...)* return \$data; } function editorially schema () { \$schema['editoria11y\_results' ] = editorially results table (); return \$schema;

### **And then…it's alive!**

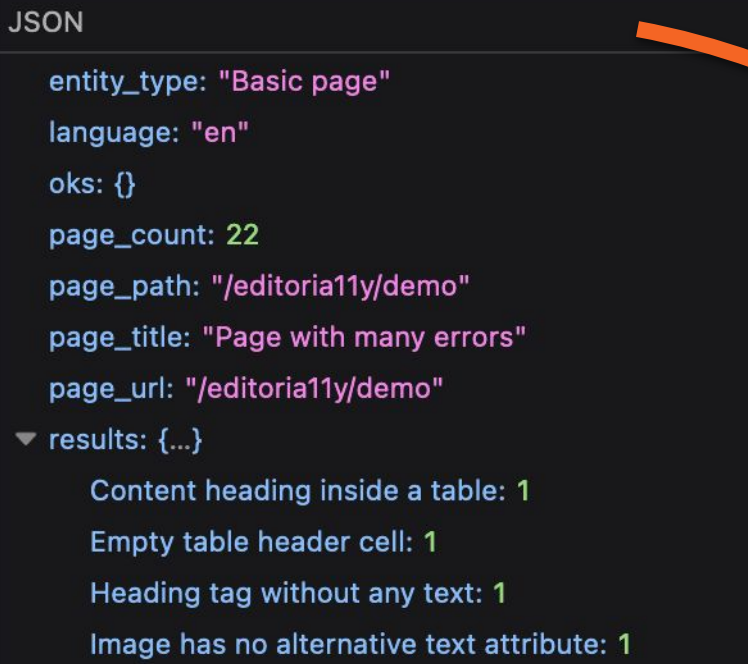

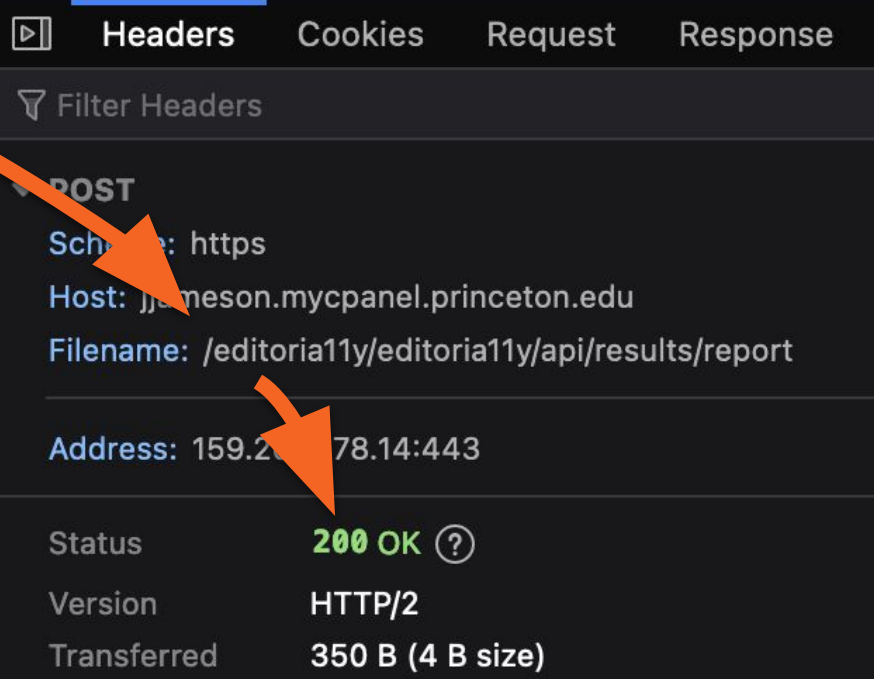

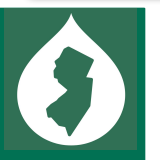

### **Building block 3: getting data** *back*

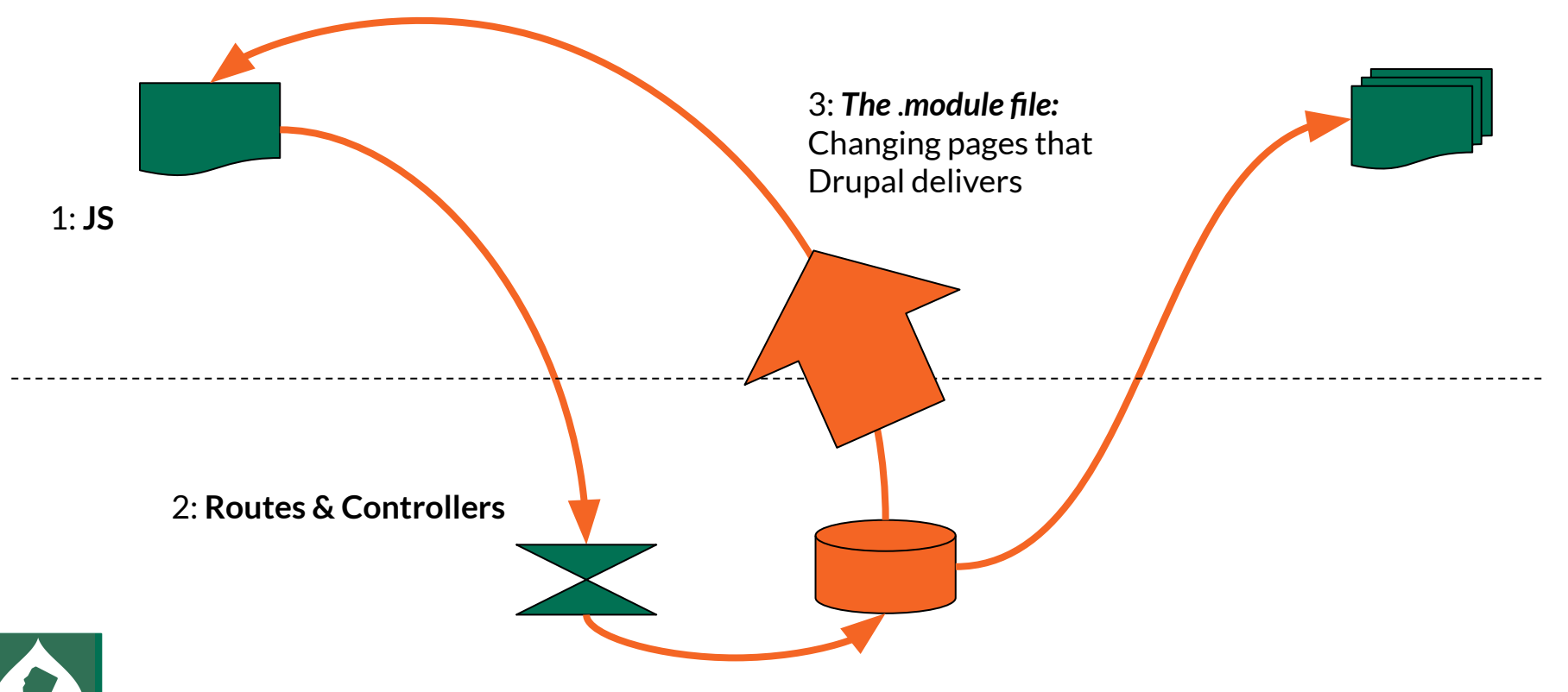

### **drupalSettings is how I communicate**

Modules can piggyback Drupal's global JSON object:

#### $\gg$  drupalSettings.editorially

 $\Leftarrow$   $\blacktriangledown$  Object { page\_title: "Home", allow\_hide: true, allow\_ok: true, /api/results/report", session\_url: "/session/token", lang: "en", allow hide: true allow ok: true api url: "/editoria11y/api/results/report" assertiveness: "smart" changed: "1677081157" content\_root: "" dashboard\_url: "/admin/reports/editoria11y"

### .module adds page\_attachments:

function editoria11y\_page\_attachments(array &\$attachments) {

 $$attachusetts['|#attached']['library'][] = 'editoria'11y/editorial11y';$ 

 $$apivr1 = Uri::fromRoute('editorial1y.api report')->toString()$ ;

\$attachments['#attached']['drupalSettings']['editoria11y']['api\_url'] =

\$apiUrl;

\$attachments['#attached']['drupalSettings']['editoria11y']['root'] =

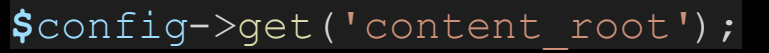

### **Use a \$query** *(boilerplate…)* **to get our dismissals**

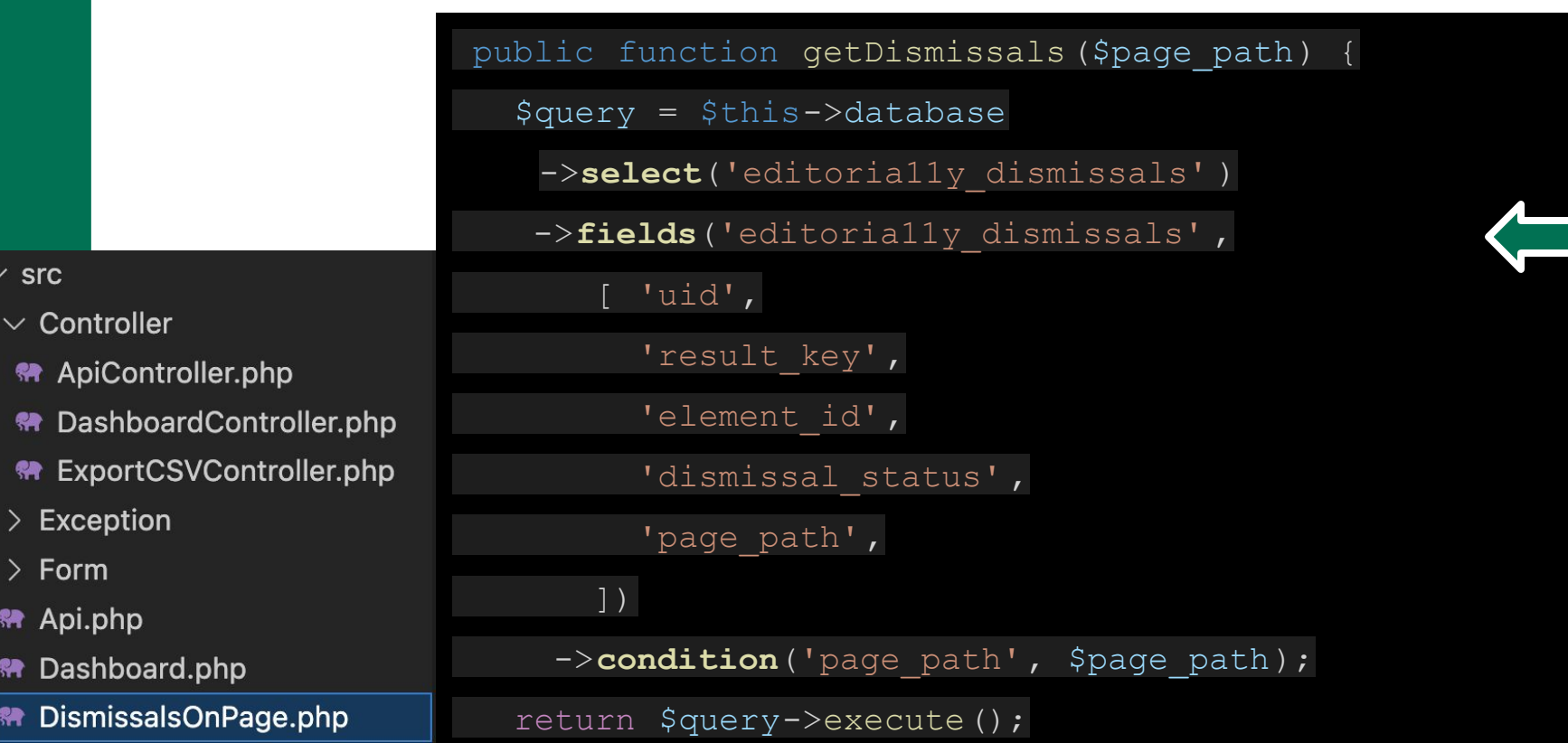

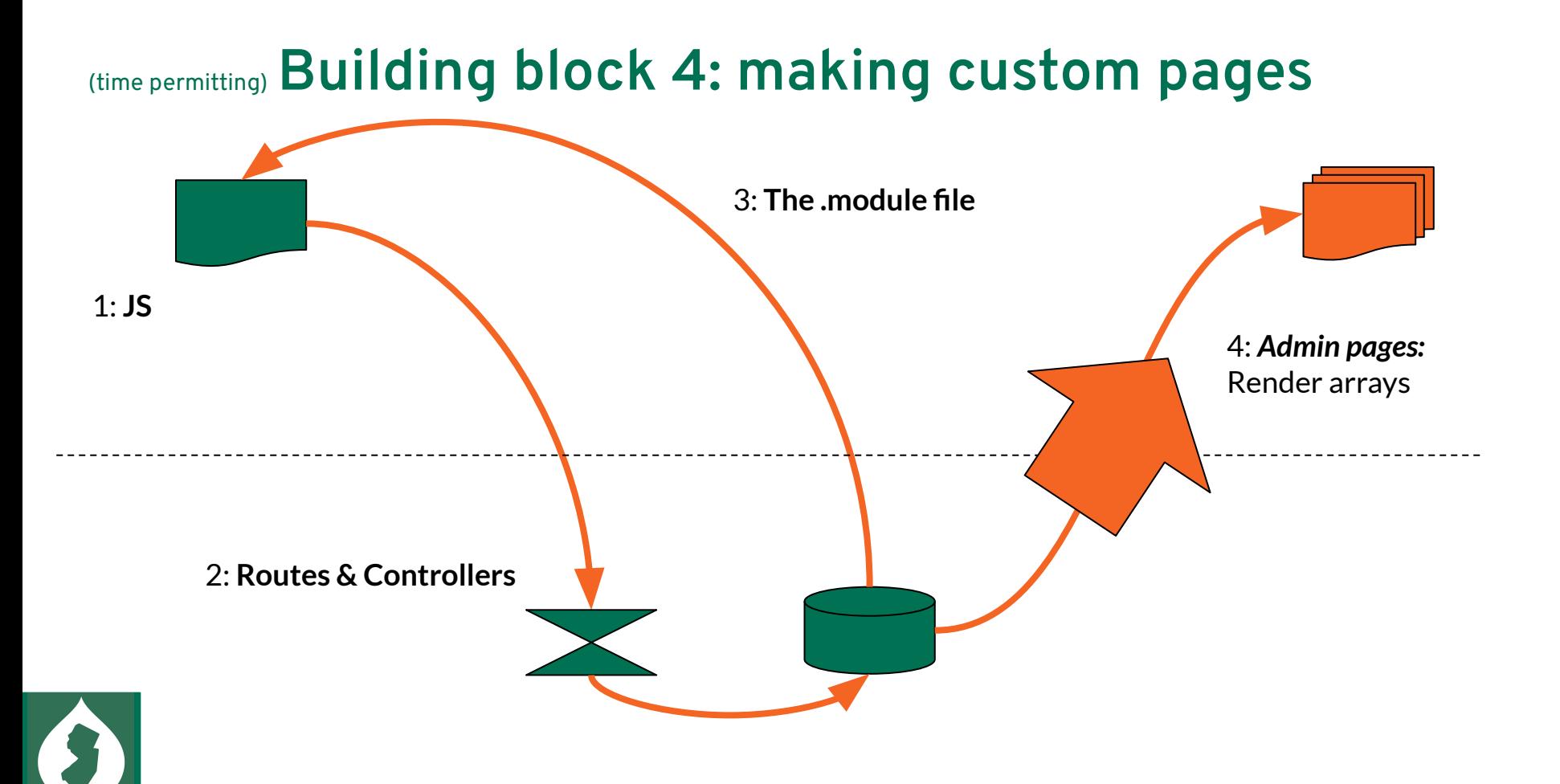

### **Reports: more routes, more controllers**

#### $\vee$  src

- $\vee$  Controller
- **M** ApiController.php
- Re DashboardController.php
- **M** ExportCSVController.php
- $\geq$  Exception
- $>$  Form
- **R** Api.php
- **M** Dashboard.php
- **M** DismissalsOnPage.php

#### Subscription active (expires 2023/9/29)

Content E Webforms  $\frac{1}{k+1}$  Structure  $\Diamond$  Appearance  $\mathbb{R}$  Extend  $\Diamond$  Configuration  $\mathcal{L}_1$  Users  $\Box$  Reports ⋒

#### **Content Accessibility Issues**

#### Home » Administration » Reports

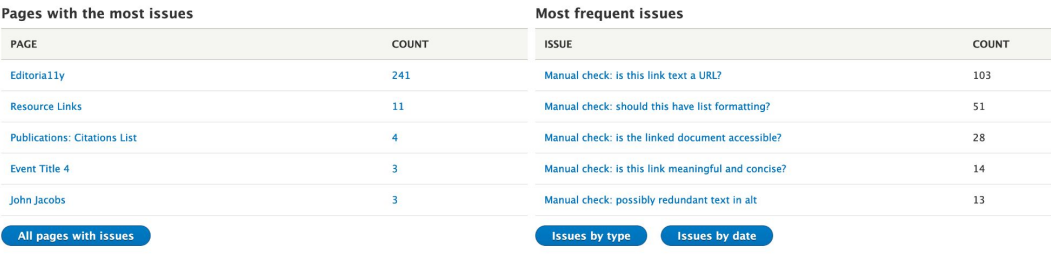

#### **Recent dismissals**

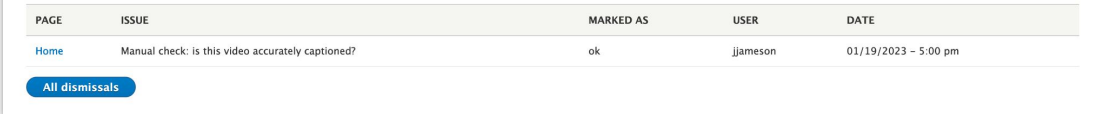

#### public function results(): array {

return \$this->getTestResults();

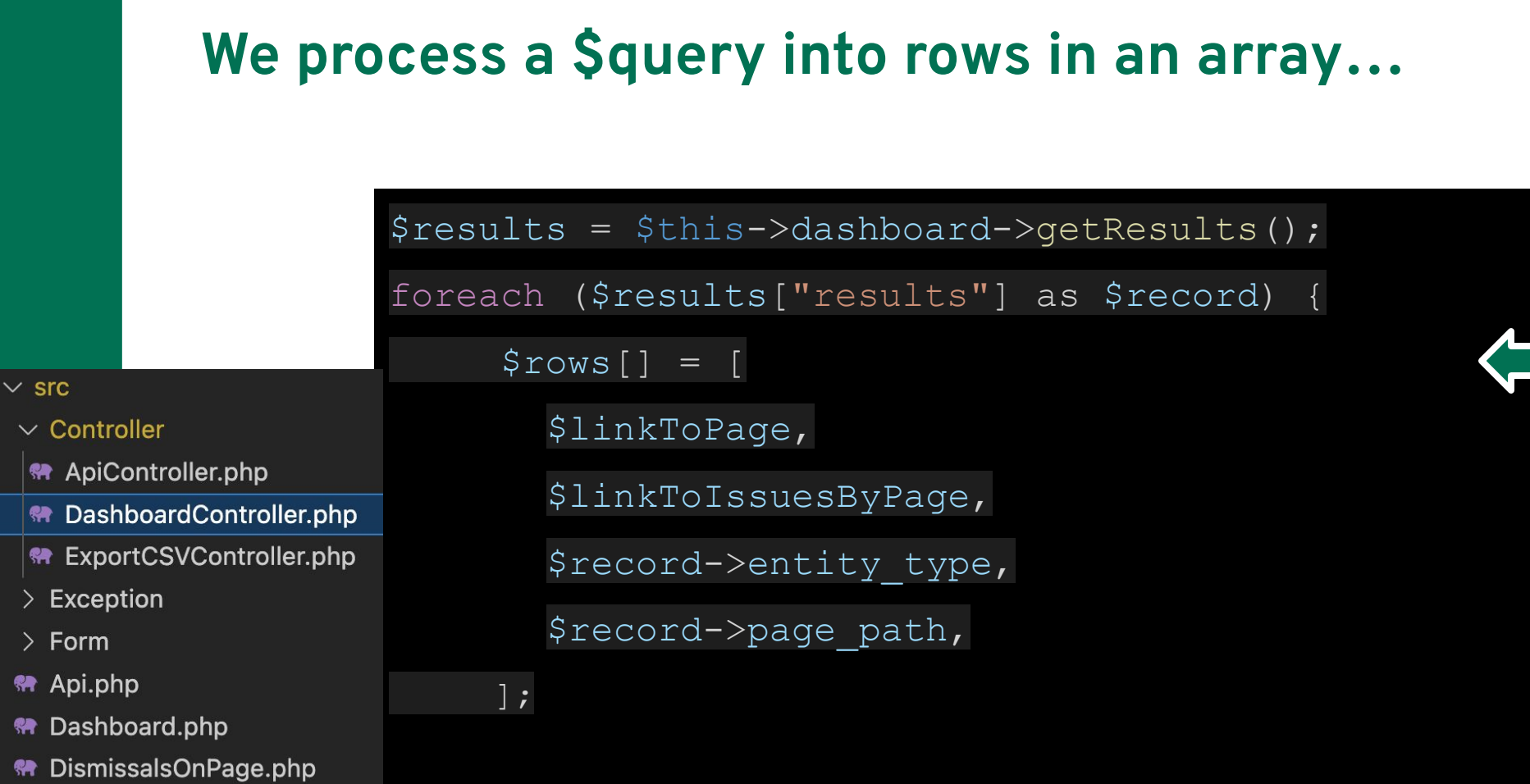

### **Then Drupal renders the array as a <table>**

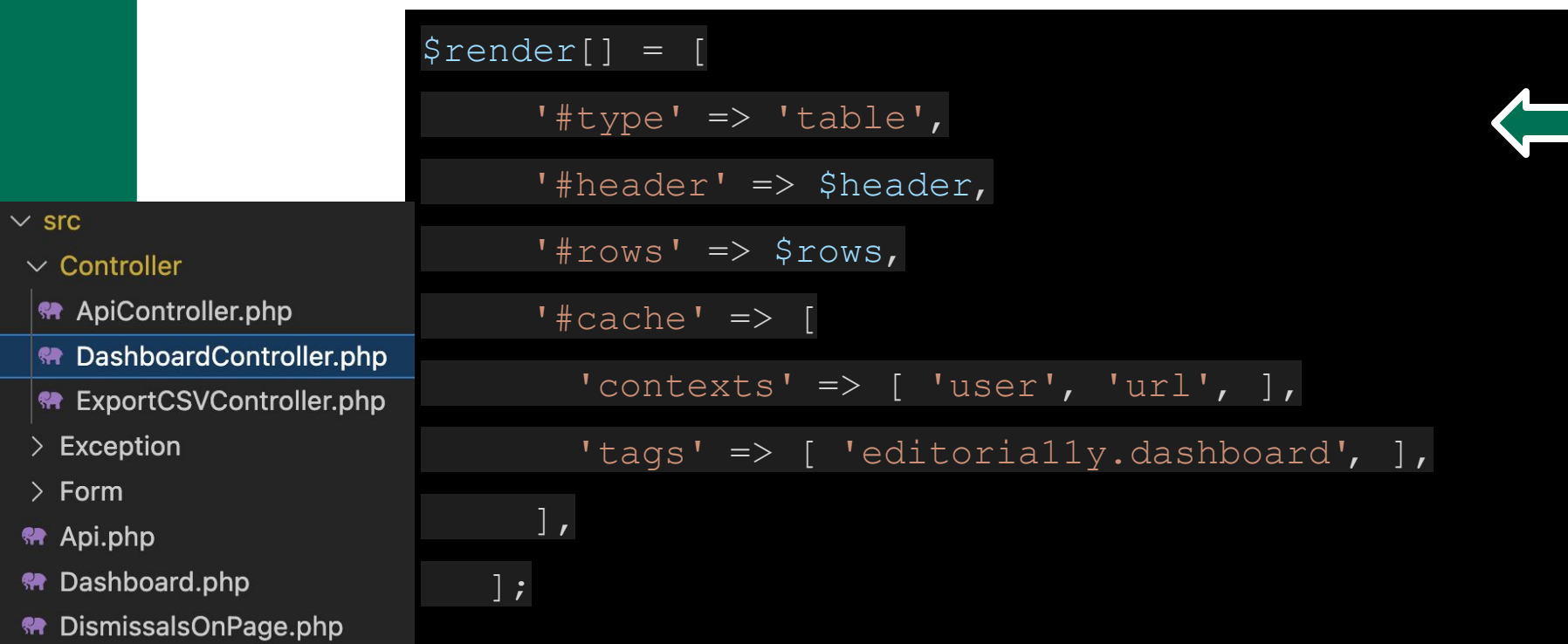

### **And voila – a table!**

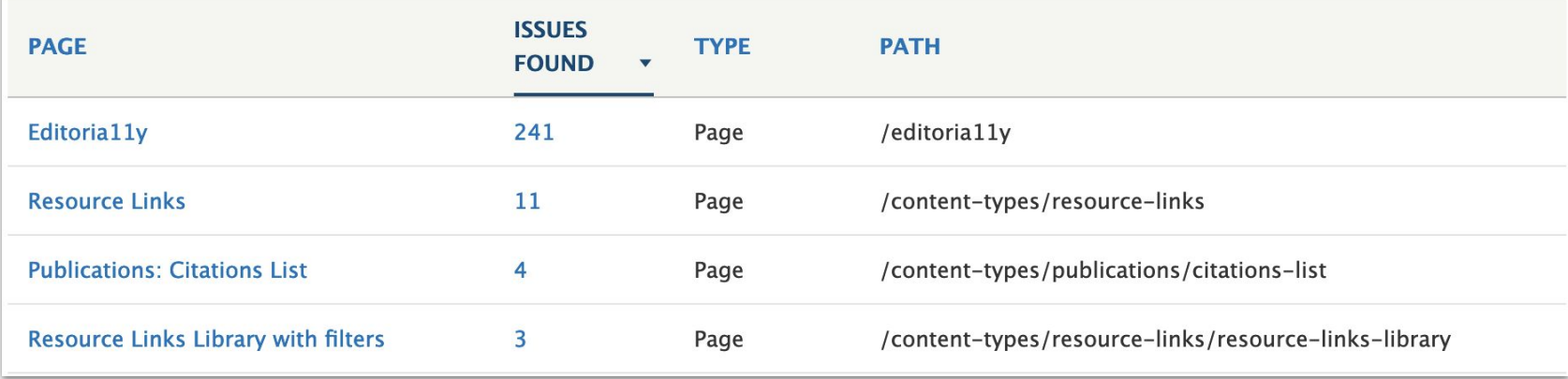

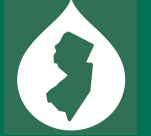

### **Element rendering syntax is documented…**

I had this open in a tab the whole time: api.drupal.org/api/drupal/elements/

### **Drupal** API

#### Form and render elements

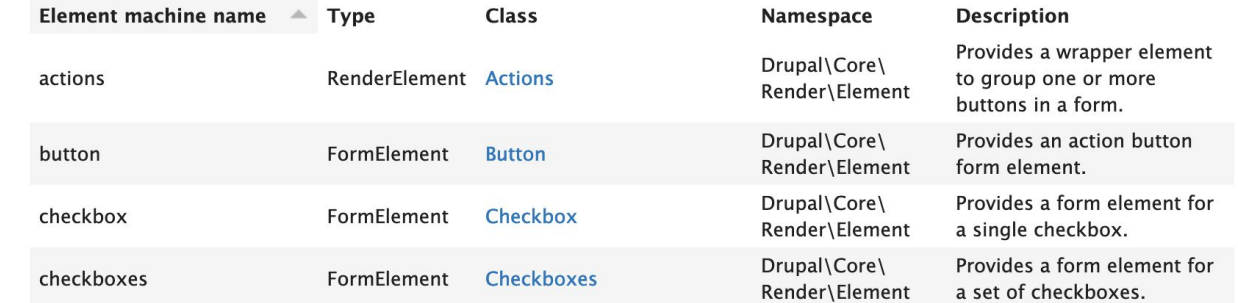

### **What about settings pages?**

#### Home Manage \* Shortcuts ded11yadmin

Home > Administration > Configuration > Content authoring

**Editoria11v Settings \*** 

#### **Getting started**

1. Make sure user roles that edit content have the "View Editoria11v checker" permission, and assign permissions to "mark OK" as appropriate. To view the dashboard, users need "Manage Editoria11v results" and "View site re

2. If the checker togale does not appear; make sure a z-indexed or overflow-hidden element in your front-end theme is not hiding or covering the ed11y-element-panel container, make sure that any custom selectors in the "Di scanner if these elements are detected" field are not present, and make sure that no JavaScript errors are appearing in your browser console.

3. If the checker toggle is present but never reporting errors or missing items that should be flagged: check that your inclusions & exclusion settings below are not missing or ignoring the elements. It is not uncommon for accidentally insert editable content outside the main element.

#### Project overview | Working Demo | Issue queue

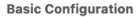

**Theme** 

Light  $\vee$ 

#### **Check content in these containers**

To limit checks to user-editable containers, provide a list of CSS selectors. E.g.: main, #footer-editable-content Default: main, falling back to body. If elements are specified here and none are found on the page, Editoria11y will not find anything!

#### Skip over these elements

Provide a comma-separated list of selectors for elements to ignore. These should target specific elements (use an asterisk to indicate E.g.: #sidebar-menu a, .card img, .slide [aria-hidden="true"], .feed \*.

### **Selects, text fields, fieldsets…showing defaults and current settings…**

#### **Advanced configuration**

 $\vee$  Customize tests

### **Built automatically with "ConfigFormBase"**

class Editoria11ySettings extends ConfigFormBase {

public function buildForm(array \$form, FormStateInterface \$form state)

\$config = \$this->config('editoria11y.settings');

\$form['setup']['content\_root'] = [

'#title' => \$this->t("Check content in these containers"),

'#type' => 'textfield',

'#placeholder' => '',

{

];

'#description' => \$this->t('To limit checks to user-editable

containers, provide a list of CSS selectors.'),

'#default value' =>  $\frac{1}{2}$   $\frac{1}{2}$ 

 $\vee$  src

> Controller

 $\geq$  Exception

 $\vee$  Form

**«• DashboardFilters.php** 

**M** DismissalFilters.php

<■ Editoria11ySettings.php

**R** Api.php

<sup>«</sup> Dashboard.php

<■ DismissalsOnPage.php

### **.schema created fields, .settings the defaults**

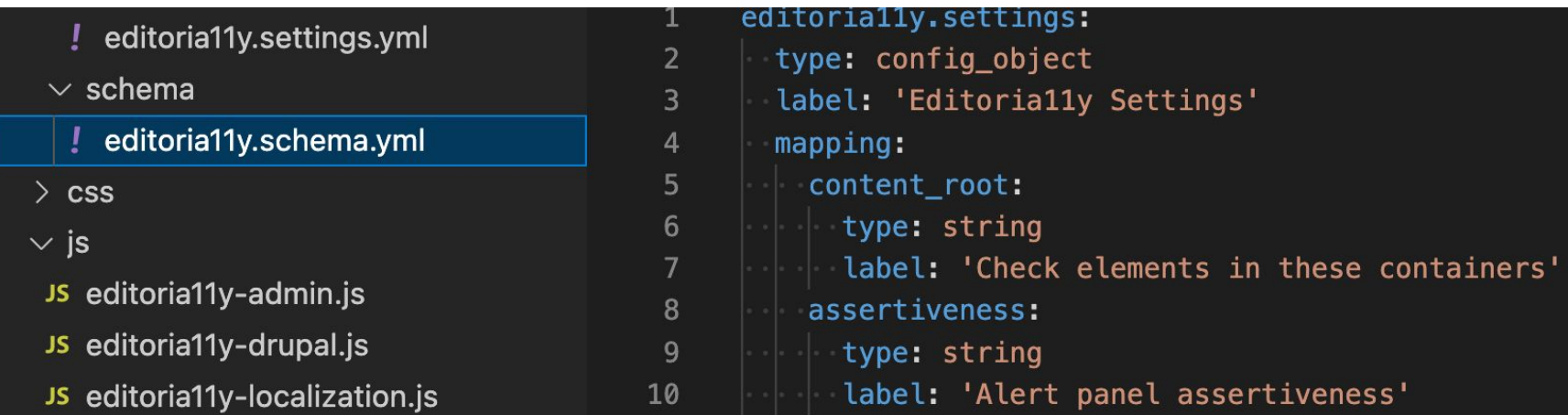

- editoria11y.settings.yml
- $\vee$  schema
	- ! editoria11y.schema.yml
- $\ge$  css
- $\vee$  is
- content\_root: ''
- no\_load: ''

 $\mathbf{1}$ 

 $\overline{2}$ 

- ignore\_elements: ''  $\overline{3}$
- embedded\_content\_warning: ''  $\overline{4}$
- $5<sup>1</sup>$ assertiveness: 'smart'
- download\_links: ''  $6 \overline{6}$

### **And that's how I built Editoria11y v2**

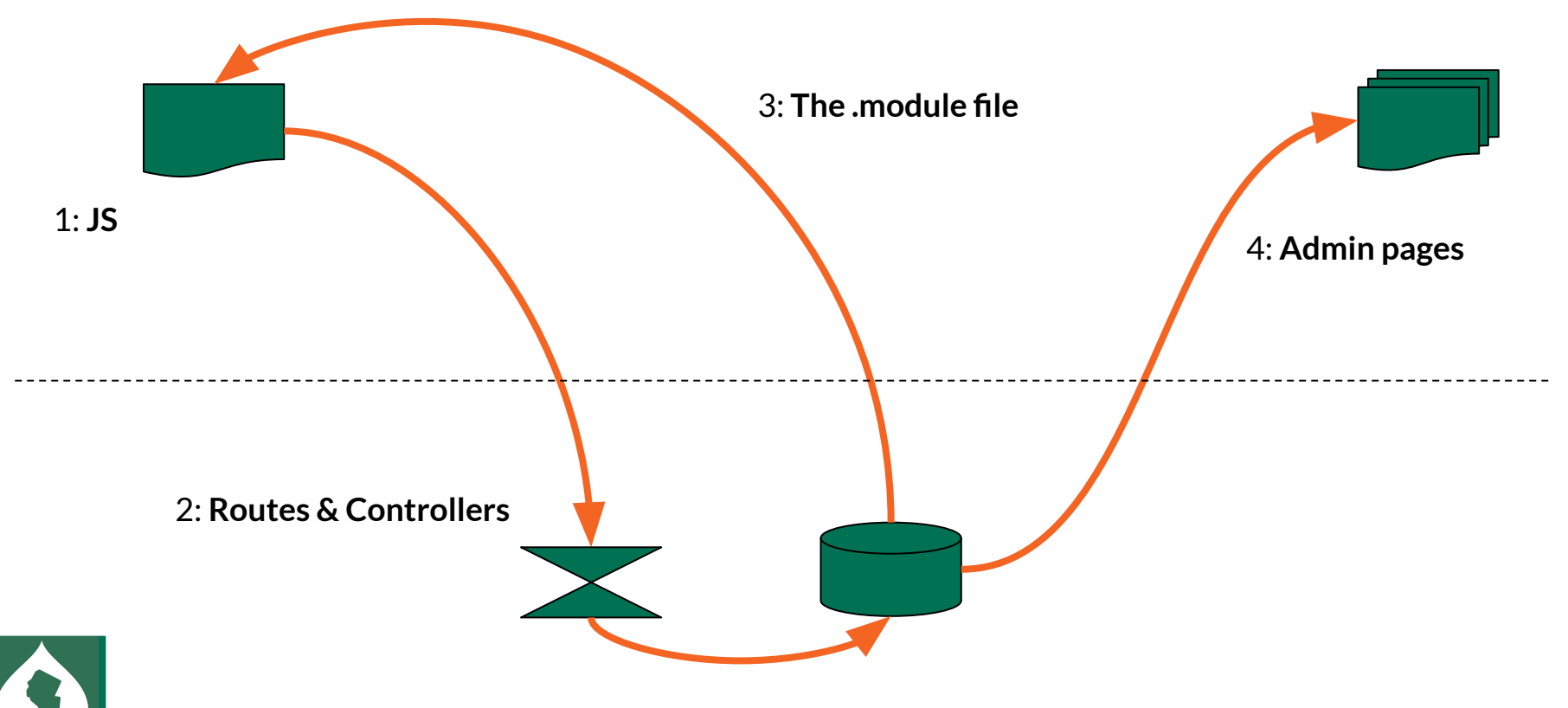

### **Ending with links is mandatory, right?**

- **● editoria11y.princeton.edu** (demo & docs)
- **git.drupalcode.org/project/editoria11y** (source)
- **● youmightnotneedjquery.com**
- **● drupal.org/docs/develop/drupal-apis drupal.org/docs/develop/creating-modules**

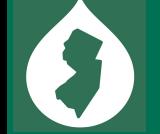